# Western's PageUp Recruitment and Applicant Tracking: Recruitment Request Name Fields and Functionality

### **Search Committee Chair and Search Committee Members:**

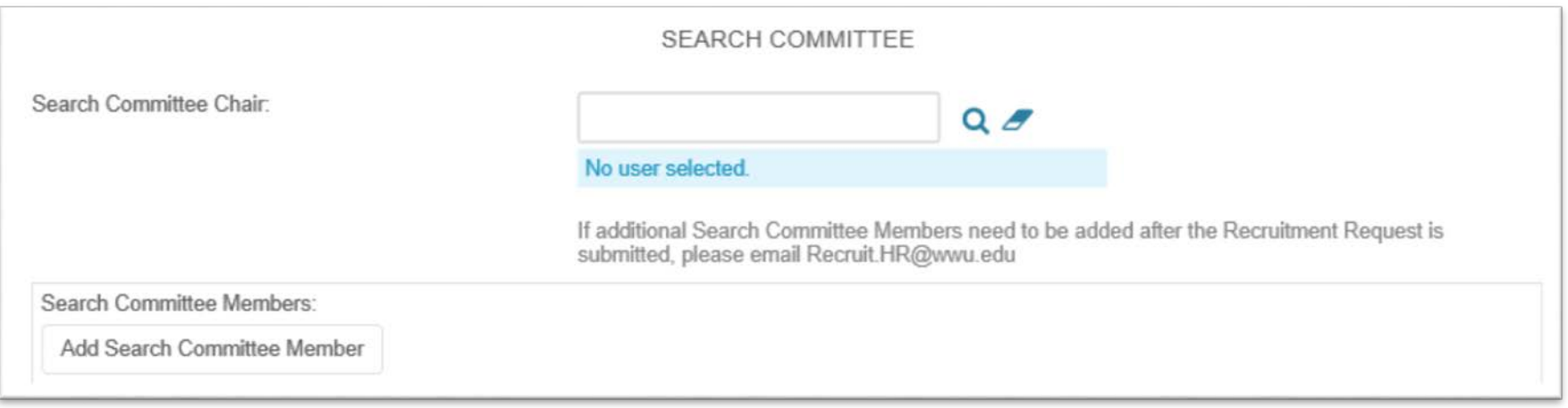

**Search Committee Chair:** They will have the ability to utilize the search committee panel view. They can review applications and view search committee outcomes from the panel review.

*If the Search Committee Chair needs the ability to change an applicant's status, see "Users" below.* 

**Search Committee Members:** They can view applications through search committee panel view.

*If any of the Search Committee members need the ability to change an applicant's status, see "Users" below.* 

# **Users and Approvers:**

# **PageUp distinctly defines "Users" and "Approvers:"**

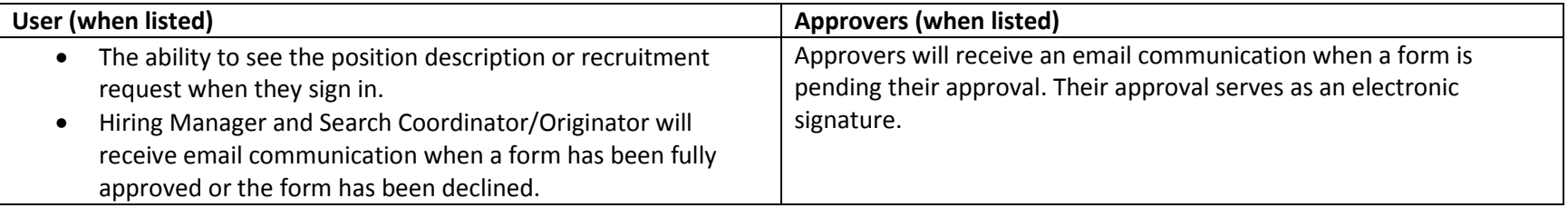

### **Users:**

## **USERS AND APPROVERS**

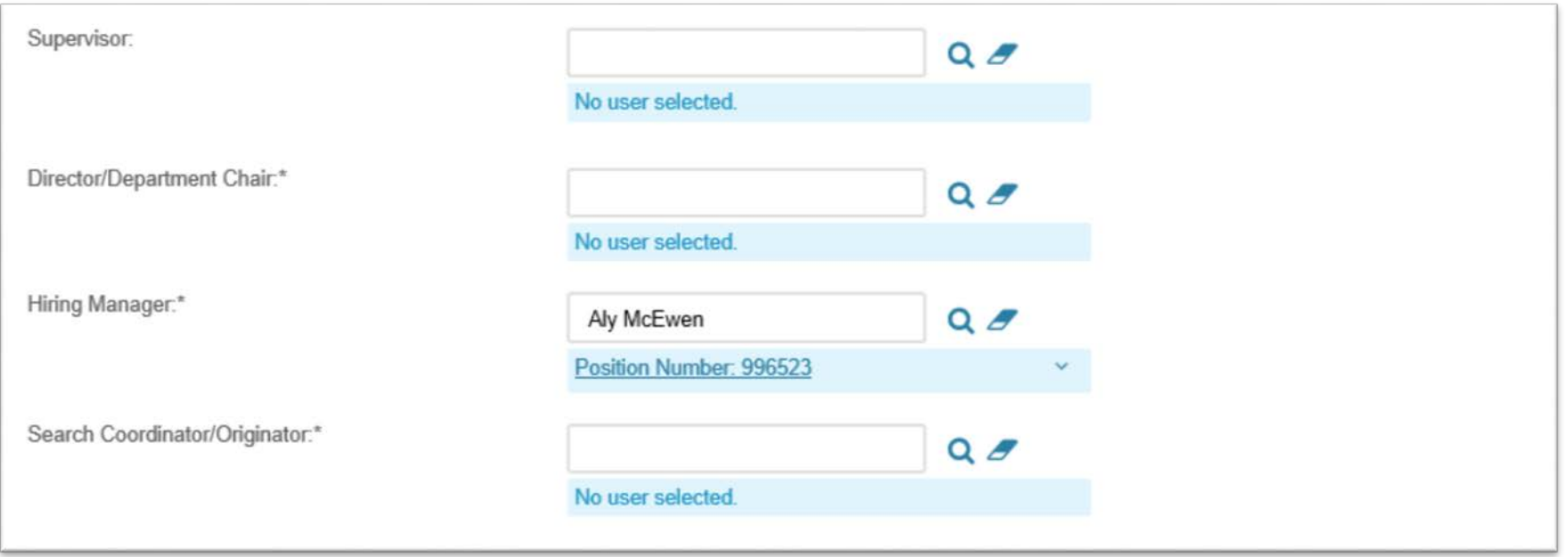

**Supervisor:** They can view the job from "bubble view." They have the ability to:

- Check on the status of a recruitment request
- Update application statuses/dispositions
- To view applications through the recruitment request on the upper left side under "View Applications."

**Director/Department Chair:** They can view the job from "Jobs" in the header. They have the ability to:

- Check on the status of a recruitment request
- Update application statuses/dispositions
- To view applications through the "Jobs" header. Applications are located within the recruitment request on the upper left side under "View Applications."

**Hiring Manger:** They can view the job from "Jobs" in the header. They have the ability to:

- Check on the status of a recruitment request
- Update application statuses/dispositions
- To view applications through the "Jobs" header. Applications are located within the recruitment request on the upper left side under "View Applications."

*NOTE: This user will receive email communication when a form has been fully approved or the form has been declined.*

**Search Coordinator/Originator:** They can view the job from "Jobs" in the header. They have the ability to:

- Check on the status of a recruitment request
- Update application statuses/dispositions
- To view applications through the "Jobs" header. Applications are located within the recruitment request on the upper left side under "View Applications."

*NOTE: This user will receive email communication when a form has been fully approved or the form has been declined.*

#### **Approvers:**

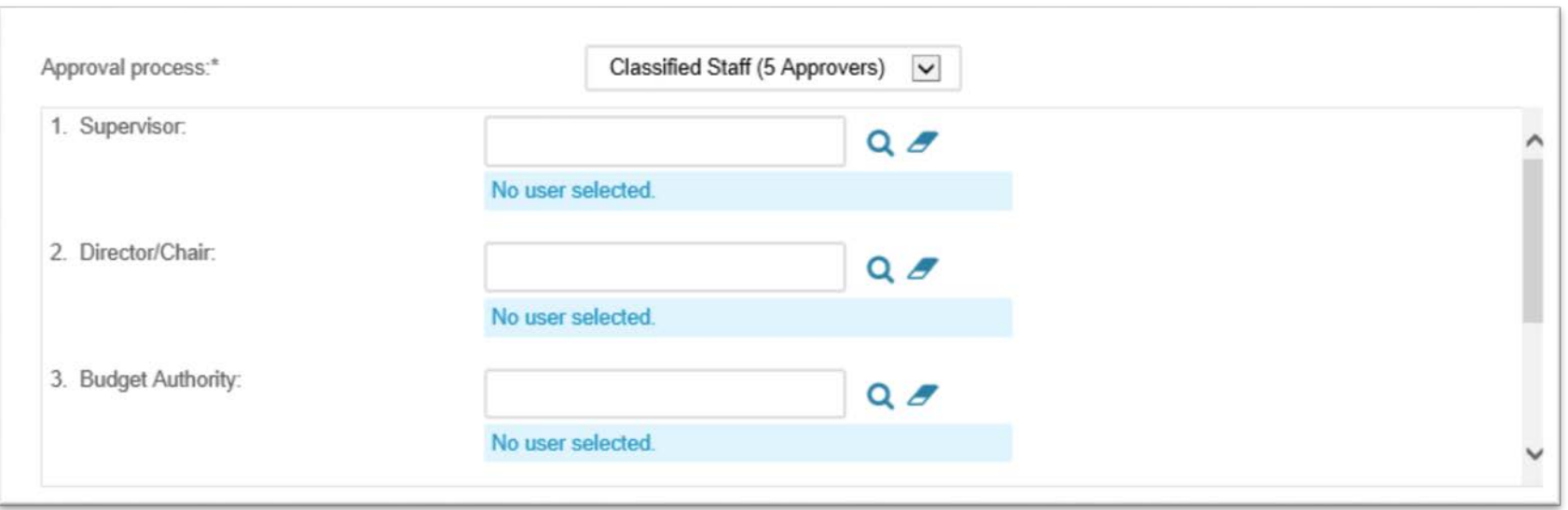

**Approvers:** They can view the job when it is their turn to review and approve. Jobs can be approved from the "Bubble" view, "Approvals." They also have the ability to view open jobs that have been approved from this screen.

Note: All Vice Presidents and Deans have the ability to view jobs within their division from "Jobs" in the header.